# **Managing Fuel and Emissions Information**

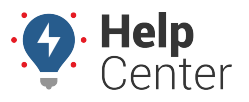

Link: https://help.responsiblefleet.com/docs/about-vehicles/managing-fuel-and-emissions-information/ Last Updated: August 25th, 2016

The Fuel and Emissions Info page allows you to set Fuel Type and Idle GPH (gallons per hour) for each vehicle in your fleet. When fuel type is set, Idle Fuel Consumption totals are [more accurate](#page--1-0) on Idle Time Summary and Detail reports (shown below).

**Note.** Idle GPH that is available from diagnostic data (if configured for the device) overrides calculated Idle GPH values.

### **Fleet Idle Summary Report »**

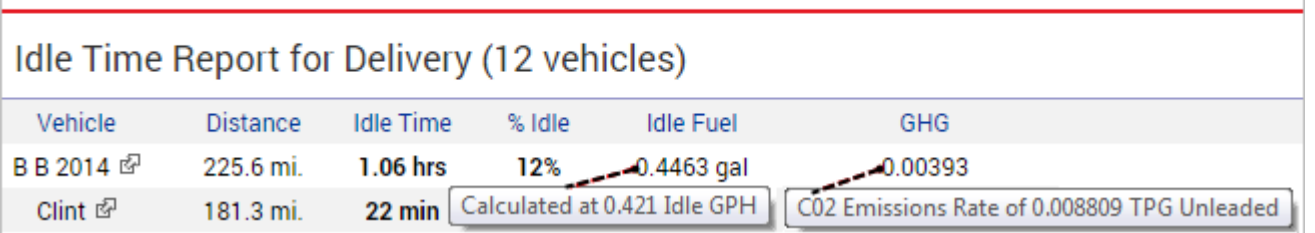

Additionally, if your organization uses [fuel card integration](https://help.responsiblefleet.com/docs/about-integration/fuel-card-integration/), the vehicle's capacity helps identify potential slippage on related fuel card reports. In the example below, FLATBED-31 has a fuel capacity set, so it's easy to tell when a fuel card was used to pump MORE than the vehicle's capacity. The other vehicle in the report does not have a fuel capacity set, so the report is unable to indicate whether or not the 23.309 gallons pumped was for a 21-gallon tank or a 26-gallon tank–the difference of which can easily shift from normal to suspicious activity.

### **Fuel Card Transactions Report »**

### Vehicle Group: ALL VEHICLES

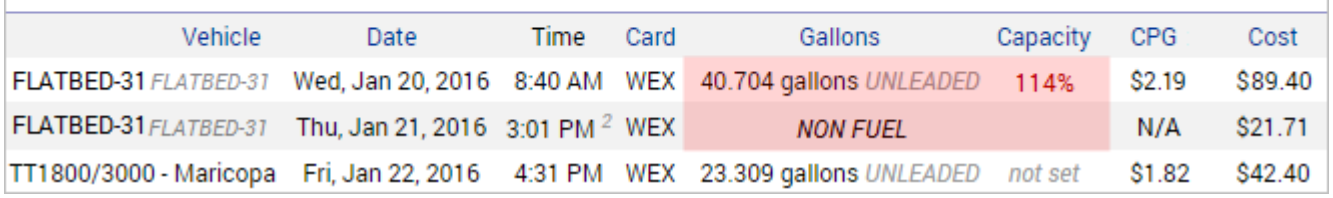

#### **E X A M P L E**

Company XYZ's owner wants to measure his fleet's monthly fuel consumption and Co2 emissions for idle time.

#### **To set vehicle Fuel Type and Idle GPH:**

1. From the portal, hover over the **Account** menu, click **Manage Vehicles**, and click **Update fuel and emissions info**.

# **Managing Fuel and Emissions Information**

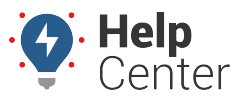

Link: https://help.responsiblefleet.com/docs/about-vehicles/managing-fuel-and-emissions-information/ Last Updated: August 25th, 2016

The Fuel and Emissions page opens in a new browser tab.

**Note.** The [Edit Vehicle Details page](https://help.responsiblefleet.com/docs/vehicle-setup/editing-a-vehicle/) (Account > Manage Vehicles > Open > Edit icon) also allows you to edit Idle GPH, Fuel Type, and Fuel Capacity for the vehicles in your fleet. Although you can use either page to set the values, the Fuel and Emissions Info page provides an Idle GPH calculator and allows you to edit directly within the grid (with the exception of setting a new Fuel Type value).

1. For each vehicle in the list, click inside the cell you want to modify (Idle GPH and Capacity). Use the Idle GPH calculator to determine Idle GPH based on engine capacity.

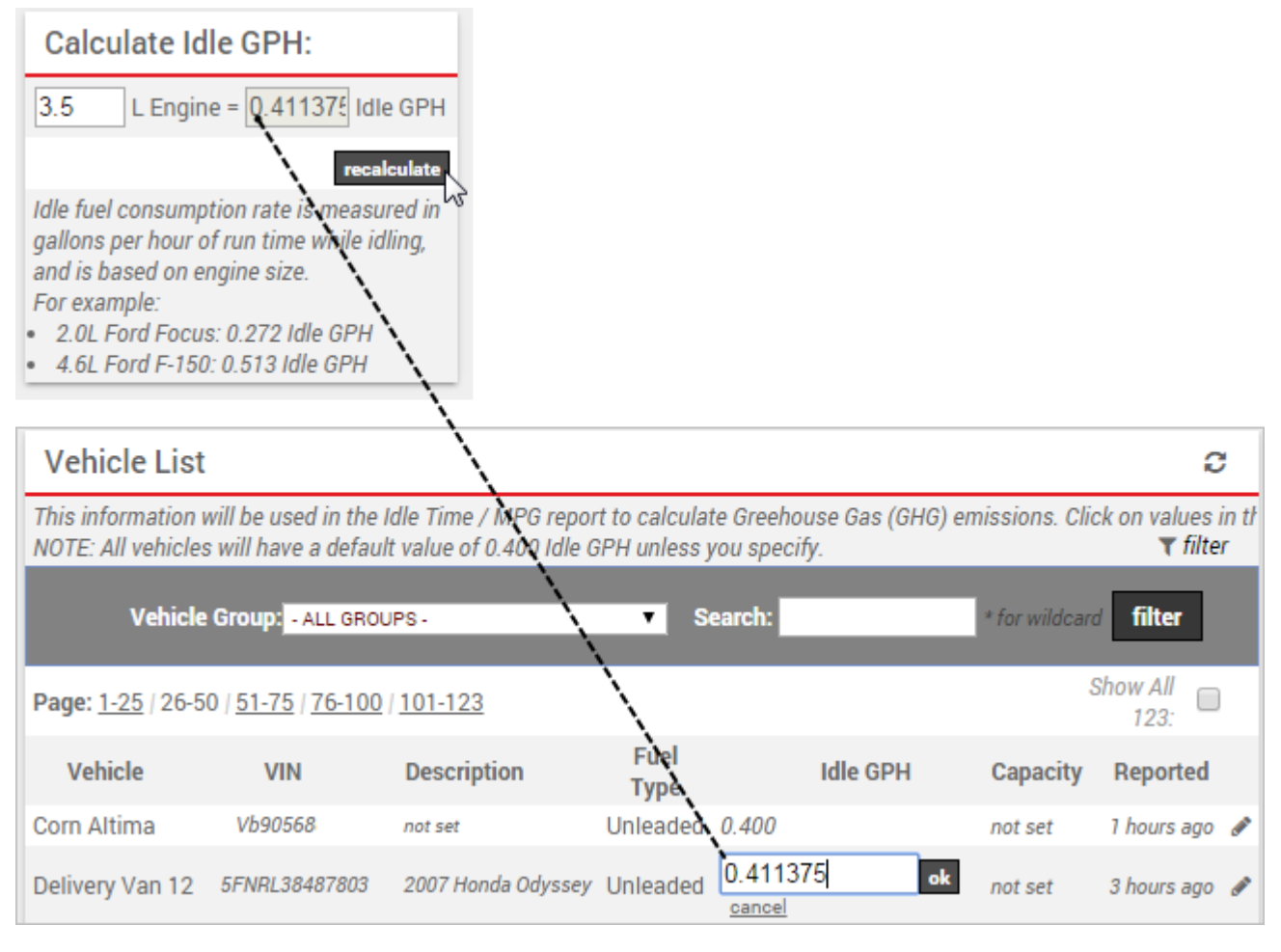

### **GHG Reporting**

Greenhouse Gas (GHG) Reporting is only found on the Idle Summary and Idle Detail reports. As it is limited to those reports, it is also limited to Greenhouse Gas emissions at idle.

The basic equation that you can find onlined for vehicles is to calculate Tons of co2 based on gallons of fuel consumed. The full equation is:

# **Managing Fuel and Emissions Information**

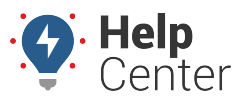

Link: https://help.responsiblefleet.com/docs/about-vehicles/managing-fuel-and-emissions-information/ Last Updated: August 25th, 2016

#### **[tons of c02] = [idle time] \* [co2 rate by fuel type] \* [idle gallons per hour]**

#### **There are three (3) main factors to GHG Reporting:**

- 1. **Idle Time** Idle time is measured with our tracking devices.
- 2. **co2 Rate** We allow each vehicle to specify fuel type, and we use these constants for tons of co2 generated per gallon of fuel consumed. This has been validated with sources including [conservation.org.](https://www.conservation.org/)
- Diesel: 0.01015
- Propane: 0.00601
- CNG: 0.005914
- LNG: 0.005914
- Electric: 0
- $\bullet$  N/A: 0
- Gasoline: 0.008809
- 1. **Idle GPH** Another constant that can be set individually for each vehicle, along with fuel type. Both are editable on the **Manage Vehicles** page. If the customer doesn't know the Idle GPH, it can be estimated by using the engine size. We usually get engine size from our VIN decoder, so engine size is usually put in an idle GPH estimated from that at the time of registration. The customer can override the estimate if they have the correct values. If there are no settings, the default value for our calculations is 0.4 idle gallons per hour.

In the Idle Summary Report, the co2 rate we use for each line item is available in a tooltip on each line. As shown on the screenshot attached, if you hover over a value in the GHG column, a tooltip will show you something along the lines of: "C02 Emissions Rate of 0.008809 TPG Unleaded".